### **DYRSD Parent PlusPortals FAQ Grades 6-12**

## **How do I get a PlusPortals Account?**

You will need to have a valid email account on file with the school office to receive a link to activate your DY PlusPortals account.

## **How do I get to the PlusPortals website?**

Visit the DY homepage and use the Quicklink drop-down menu to access the "PlusPortals" website, or type [plusportals.com/dyrsd](https://www.plusportals.com/dyrsd) in your browser's address bar.

## **What if I forget my password?**

If you forget your password, click on the "Can't Access Your Account?" link on the login page. Type in your username (email address) and reset your password.

## **What happens if I change my email address?**

If your email address changes, you will need to contact your child's school to update your email information. Once your new email in on file with the school, you can log in to the PlusPortals with it using the "Can't Access My Account" button. This will prompt you to set a new password for the updated email address, or you may request that the school send a new activation link to your new email address.

## **What information is showing on the PlusPortals?**

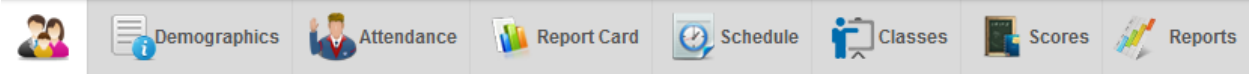

The PlusPortals tabs allow users to access different student information. **Home Page:** Displays current class averages, recent scores, and office attendance **Demographics Tab:** Displays family contact information **Attendance Tab:** Displays the office daily attendance with details **Report Card Tab:** Displays the most recent office report card **Schedule Tab:** View student's scheduled classes with teacher names **Classes Tab:** View individual class information, announcements, calendars, and more **Scores Tab:** View student's current average and assignment grade information by class

**Reports Tab:** Displays teacher-generated, student progress reports by class

## **How can I learn to navigate the PlusPortals website?**

The following link has interactive videos to help you navigate the PlusPortals: <http://www.rediker.com/support/parent-plus-help>

# **What homework is listed in the Homework/Assignment section of the PlusPortals?**

Teachers may list their homework assignments in the PlusPortals. Not all homework assignments may be visible in the PlusPortals.

#### **DYRSD Parent PlusPortals FAQ Grades 6-12**

### **Can I access the PlusPortals from my phone or iPad?**

Yes, you can access the PlusPortals from any device with an Internet connection. You can visit the site and log in with any typical web browser. There is a phone app for [Android](https://play.google.com/store/apps/details?id=com.rediker.parentplusv2&hl=en) or [iOS](https://itunes.apple.com/us/app/parentplus/id648334615?mt=8) available through iTunes or Google Play. You can locate the phone/iPod app by searching for "ParentPlus" or "Rediker."

### **How can I email staff through the PlusPortals?**

Use the "Email & Messages" link to email teachers. Click "New Email" and "Add Recipients" to view a list of teachers. Click to choose one or more recipients. Emails are sent from your own email address.

## **Who should I contact if I need to make a change to my demographic information or notice an error in my Portal information?**

Please contact the school office if you need to update your demographic information.